## **Fast IP adresse på netværk**

### **Beskrivelse**

Denne øvelse har til formål at give statiske en statisk IP adresse til netkortet, og teste konfigurationen med PING kommandoen.

### **Formål**

At få kendskab til og erfaring med netværksdelen i Microsoft Windows 7 eller 8.

#### **Ressourcer**

PC med Microsoft Windows 7 eller 8 installeret Tilslutning til lokalets netværk

*Oplysninger om PC'ens Password, IP adresse og Subnet mask oplyses af læreren.* 

Administrator password:

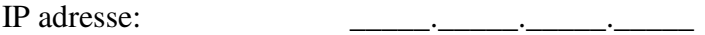

Subnet mask: \_\_\_\_\_.\_\_\_\_\_.\_\_\_\_\_.\_\_\_\_\_

## **Det lokale netværk – LAN**

Udfyld nedenstående tegning, sammen med nogle af dine sidemænd.

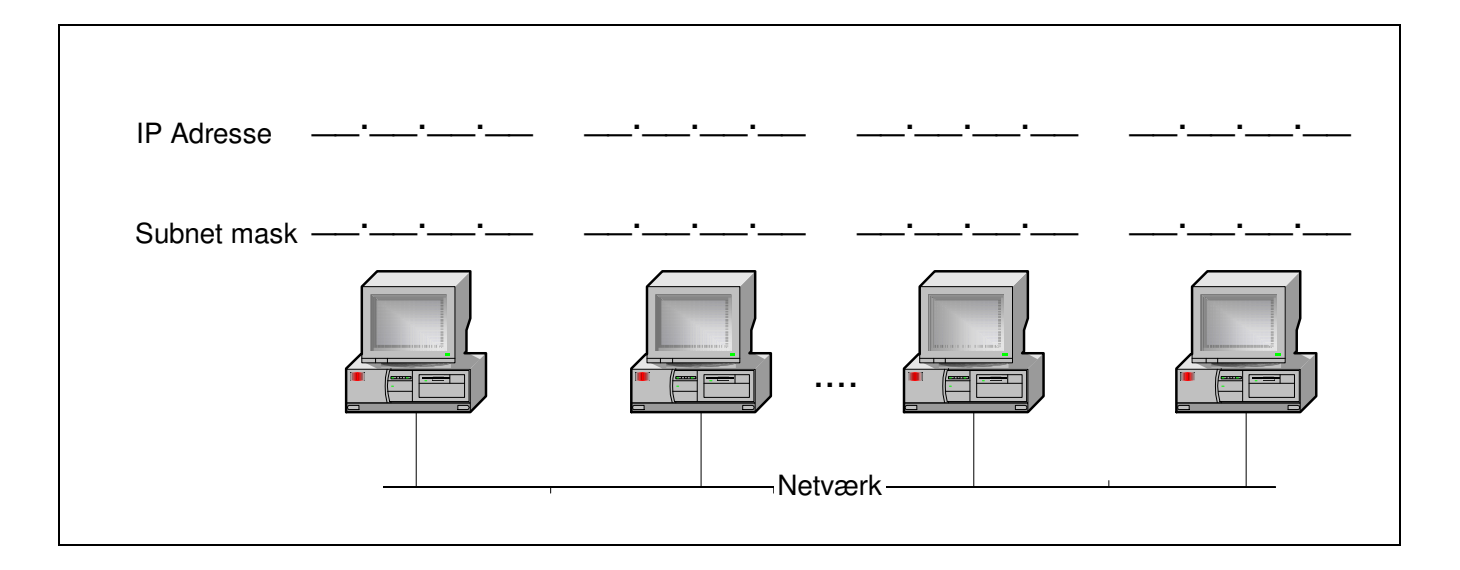

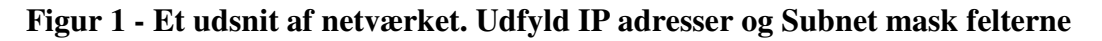

# Opsætning af fast IP adresse på Windows 7

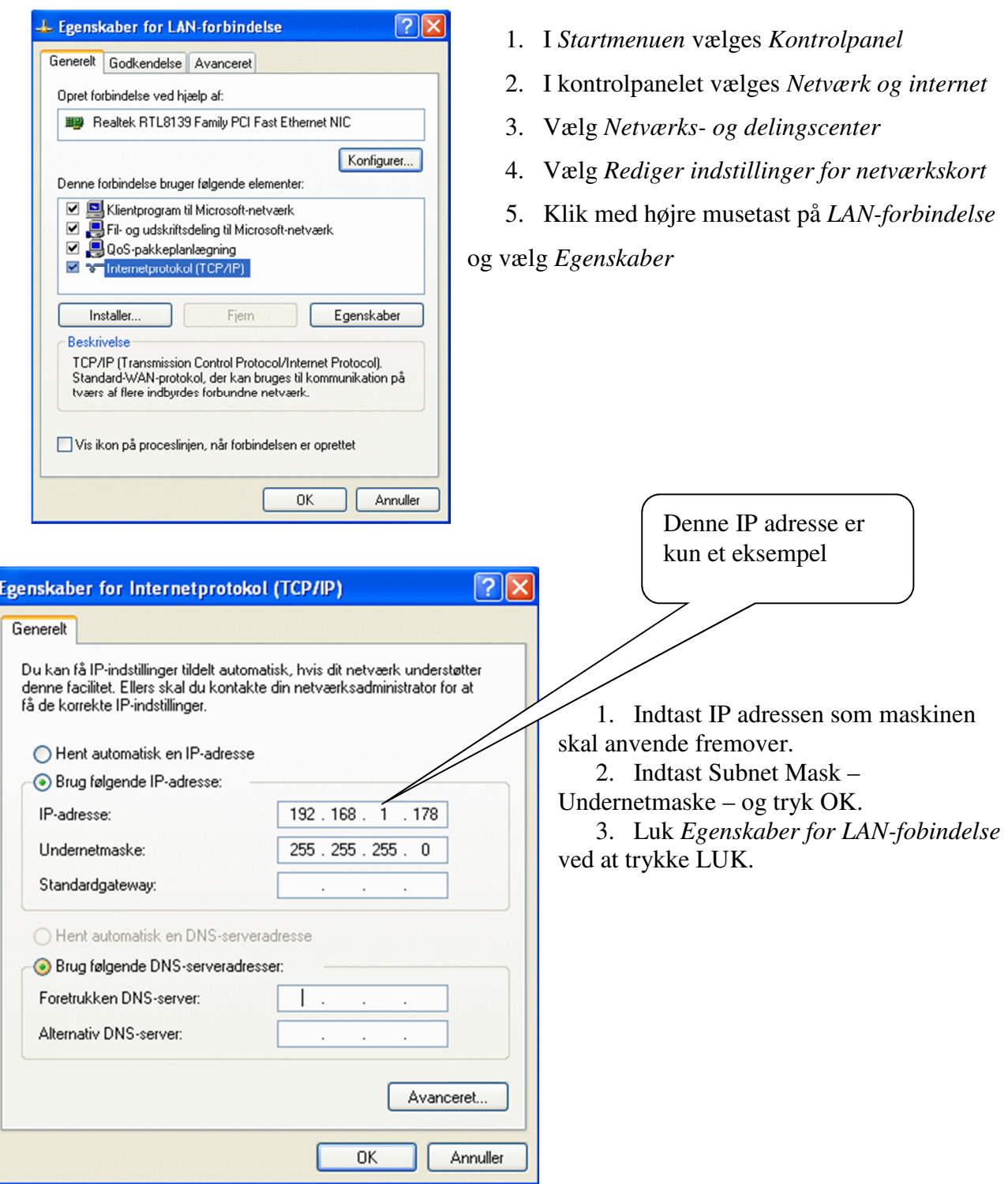

# Test af konfiguration

Det er normalt ikke nødvendigt at genstarte Windows 7 efter konfigurering af IP adresse.

### **Check af IP adresse**

Start en *kommandoprompt* og brug kommandoen **IPCONFIG.** 

| Microsoft Windows Iversion 6.1.7601]<br>Copyright (c) 2009 Microsoft Corporation. Alle rettigheder forbeholdes.<br> C:\Users\adva>ipconfig<br>Windows IP-konfiguration<br><u> Stiernot-notværkelart (AN-forhindelse:</u><br>Forbindolsesspecifikt DKS-suffiks.<br>192.168.123.124<br>Pué-adresse<br>255.255.255.0<br>Undernetraeke .<br>Standardsateway.<br>Ci Vleere vadu a $\lambda_{-}$ | <b>GET</b> Administrator: C:\Windows\system32\cmd.exe |  |
|----------------------------------------------------------------------------------------------------|-------------------------------------------------------|--|
|                                                                                                    |                                                       |  |
|                                                                                                    |                                                       |  |
|                                                                                                    |                                                       |  |
|                                                                                                    |                                                       |  |

**Figur 2 - Kommandoen IPCONFIG viser IP konfigurationen** 

#### **Test af netværksfobindelse**

Kommandoen ping kan anvendes til at teste netværksforbindelsen til andre computere på netværket. Se din tegning på side 1.

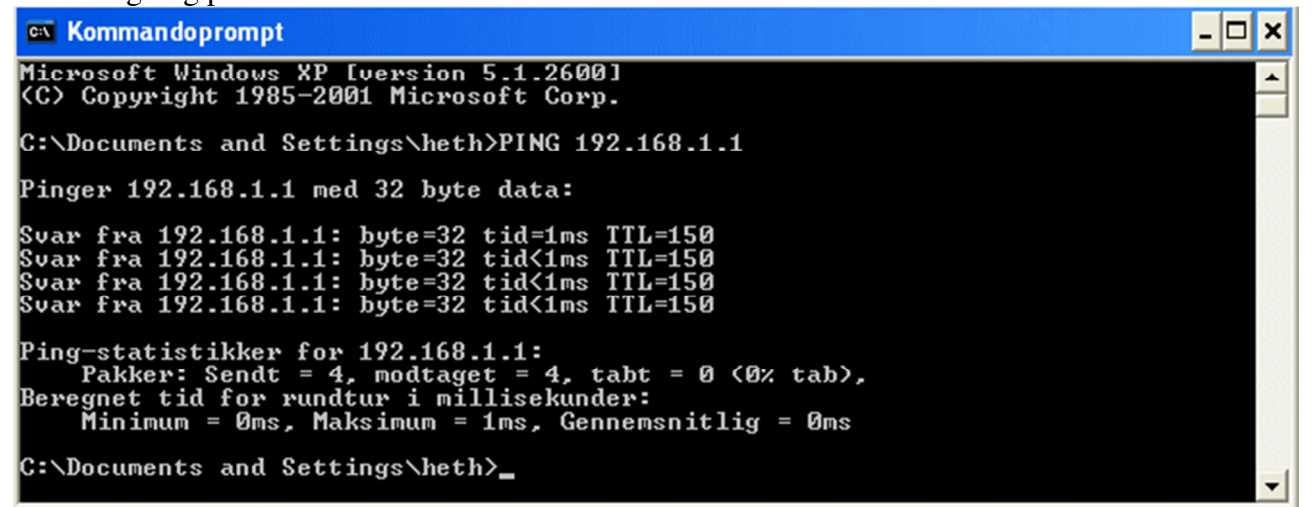

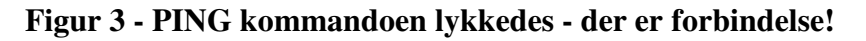

--- oOo ---